# **金YAMAHA** MX49/MX61 Remote Tools MX49/MX61 Remote Tools Installation Guide Installation Guide

## **Contents**

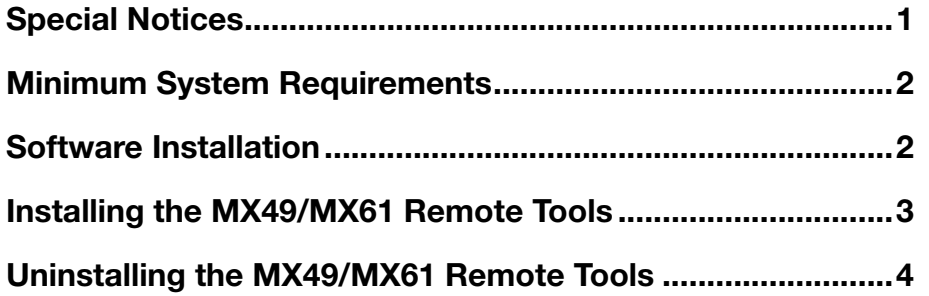

## Special Notices

- <span id="page-0-0"></span>• The software and this Installation Guide are the exclusive copyrights of Yamaha Corporation.
- Please read carefully the Software Licensing Agreement at the front of this Installation Guide before installing the application.
- Copying of the software or reproduction of this Installation Guide in whole or in part by any means is expressly forbidden without the written consent of the manufacturer.
- Yamaha makes no representations or warranties with regard to the use of the software and documentation and cannot be held responsible for the results of the use of this Installation Guide and the software.
- Future upgrades of application and system software and any changes in specifications and functions will be announced at the following website.

<http://download.yamaha.com/>

- The screen displays as illustrated in this Installation Guide are for instructional purposes, and may appear somewhat different from the screens which appear on your computer.
- Copying of the commercially available musical data including but not limited to MIDI data and/or audio data is strictly prohibited except for your personal use.
- Windows is a registered trademark of Microsoft® Corporation in the United States and other countries.
- Apple, Mac and Macintosh are trademarks of Apple Inc., registered in the U.S. and other countries.
- Steinberg and Cubase are the registered trademarks of Steinberg Media Technologies GmbH.
- The company names and product names in this Installation Guide are the trademarks or registered trademarks of their respective companies.

## About MX49/MX61 Remote Tools

MX49/MX61 Remote Tools consists of two software components: MX49/MX61 Remote Editor and MX49/MX61 Extension. MX49/MX61 Remote Editor is software which lets you edit/create Control Templates for the MX49/MX61 Music Synthesizer. MX49/MX61 Extension is software component that enables you to use the MX49/MX61 along with Cubase series\*. The MX49/MX61 Remote Tools Installer installs these two software components.

\* For information on Cubase series software that supports the MX49/MX61, see the "System Requirements for software" in the included Release Notes.

## Minimum System Requirements

<span id="page-1-0"></span>Refer to "System Requirements for software" in the included Release Notes.

**NOTE** Keep in mind that the software is often updated and the system requirements are subject to change. You can check the latest version information of each program and its system requirements at the following website: <http://download.yamaha.com/>

The system requirements may differ slightly depending on the particular computer.

## Software Installation

<span id="page-1-1"></span>To use the MX49/MX61 Remote Tools, you will need to install additional applications, as described below.

#### **1 Install a DAW software, such as Cubase.**

#### **2 Install an appropriate Yamaha Steinberg USB Driver.**  Download the latest driver from our website: <http://download.yamaha.com/>

#### **3 Install the MX49/MX61 Remote Tools.**

Refer to "Installing the MX49/MX61 Remote Tools."

## Installing the MX49/MX61 Remote Tools

<span id="page-2-0"></span>Follow the instructions below to install the MX49/MX61 Remote Tools programs.

### Windows

**1 After the downloaded compressed file is properly extracted, double-click the "Install MX49\_MX61 Remote Tools.exe" file.**

The dialog for selecting the desired language appears.

**Note** If the "User Account Control" window appears, click [Continue].

### **2 Follow the on-screen instructions to install the software.**

When the MX49/MX61 Remote Tools and the other necessary software is installed, you can start the MX49/MX61 Remote Editor.

### **3 Start a Steinberg-made DAW software (such as Cubase), then quit it.**

This operation is necessary to scan through the DAW software so that the MX49/MX61 Remote Editor obtains the VST Instruments related information.

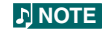

**NOTE** Only DAW software produced by Steinberg (such as Cubase series compatible with MX49/MX61 Remote Tools) can be scanned for obtaining the VST Instruments related information.

### Mac

**1 After the downloaded compressed file is properly extracted, double-click the "Install MX49\_MX61 Remote Tools.pkg" file.**

### **2 Follow the on-screen instructions to install the software.**

When the MX49/MX61 Remote Tools and the other necessary software is installed, you can start the MX49/MX61 Remote Editor.

### **3 Start a Steinberg-made DAW software (such as Cubase), then quit it.**

This operation is necessary to scan through the DAW software so that the MX49/MX61 Remote Editor obtains the VST Instruments related information.

**NOTE** Only DAW software produced by Steinberg (such as Cubase series compatible with MX49/MX61 Remote Tools) can be scanned for obtaining the VSTi-related information.

## Uninstalling the MX49/MX61 Remote Tools (removing the Installed application)

<span id="page-3-0"></span>To remove the installed editors from your computer:

**NOTE** The button names or menus may differ depending on the computer OS.

### When using Windows

Select [Start]  $\rightarrow$  [Control Panel]  $\rightarrow$  [Programs and Features] or [Uninstall a program], then select the application to be remove and click [Uninstall/Change].

Follow the on-screen instructions to uninstall the application.

If the "User Account Control" window appears, click [Continue] or [Yes].

### When using Mac

After the downloaded compressed file is properly extracted, double-click the "Uninstall MX49\_MX61 Remote Tools.app" file, then follow the on-screen instructions to uninstall the application.